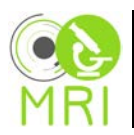

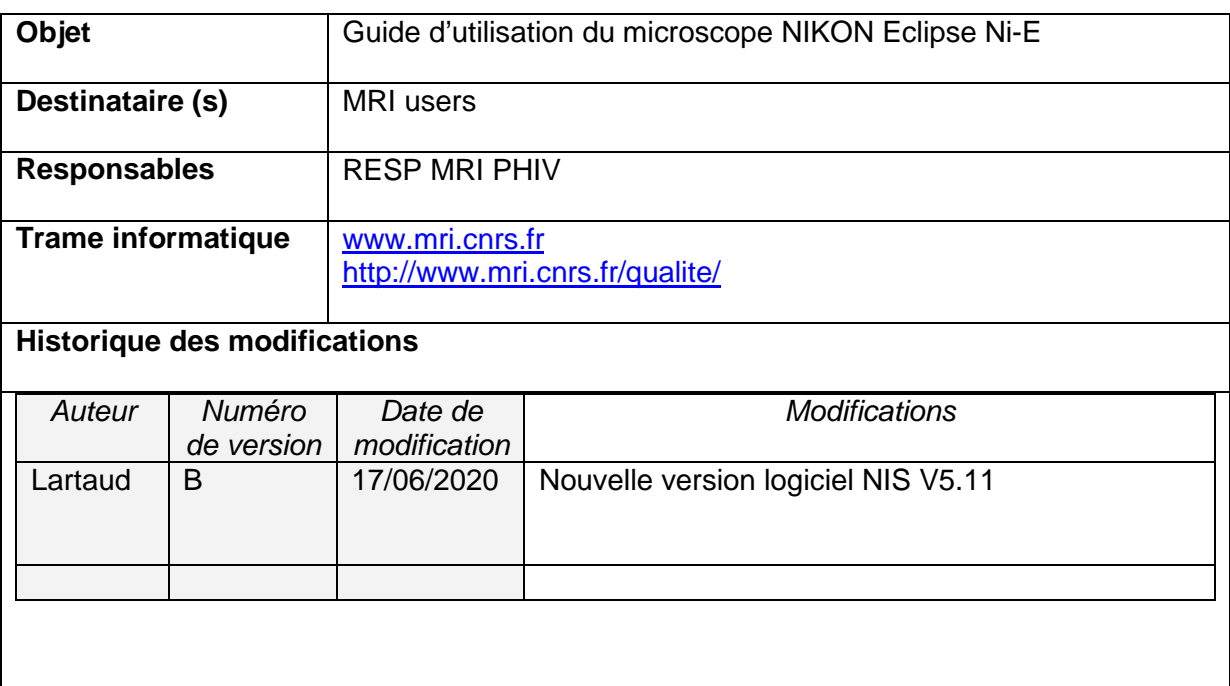

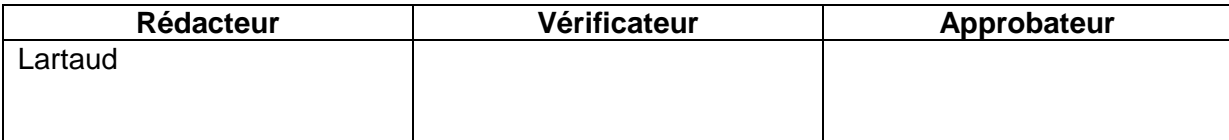

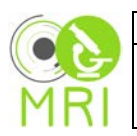

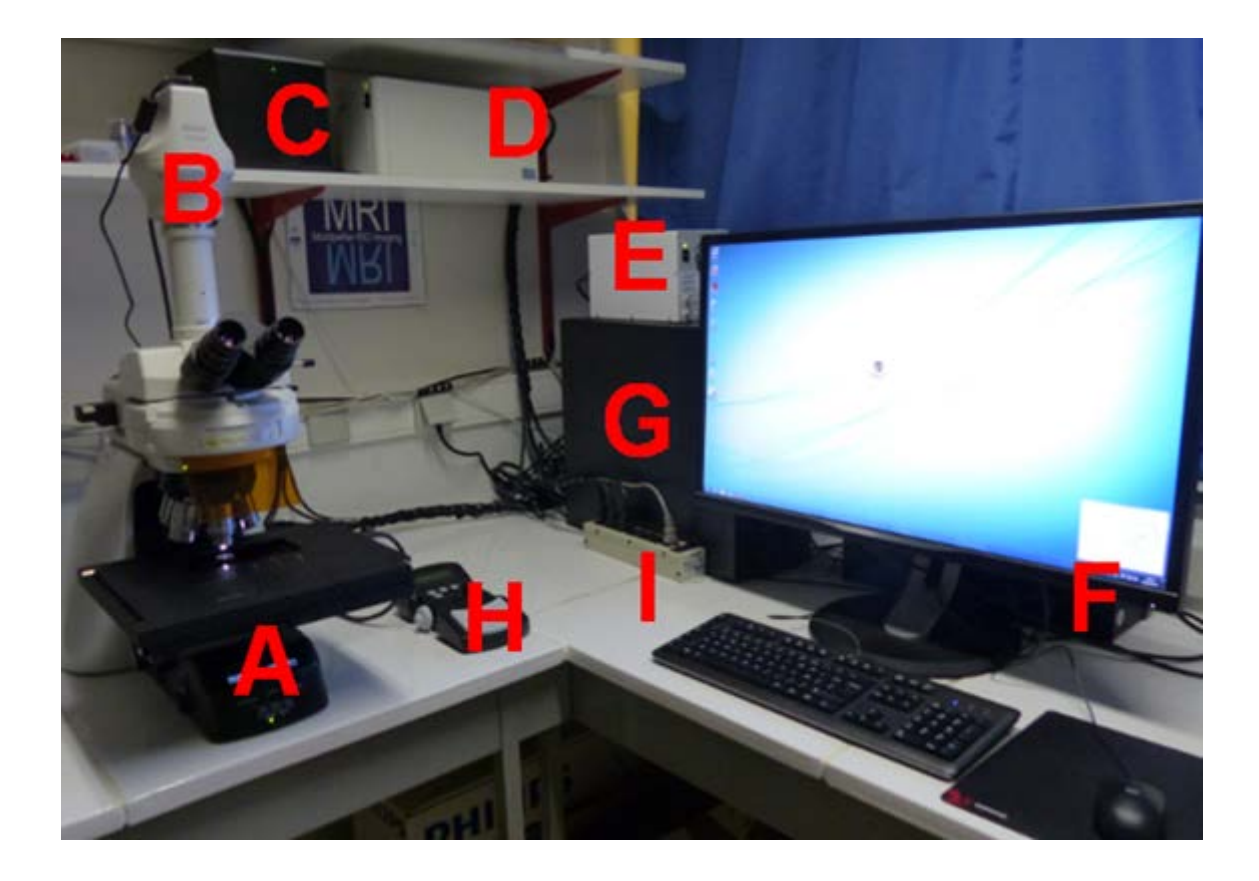

- A Microscope Nikon Eclipse Ni-E
- **B** Caméra
- C Contrôleur platine
- **D** Alimentation microscope
- **E** LED source Fluo
- **F** Ordinateur
- **G** Onduleur
- **H** Joystick platine
- **Multiprise alimentation** т

### **ALLUMAGE**

- Multiprise alimentation
- Source Fluo LED (si besoin)  $\overline{2}$
- $3<sup>1</sup>$ Ordinateur
- $\overline{4}$ Ouverture de session
- Ouverture de NIS Element pour  $\sqrt{5}$ les acquisitions

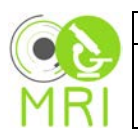

#### **Description des commandes microscope**

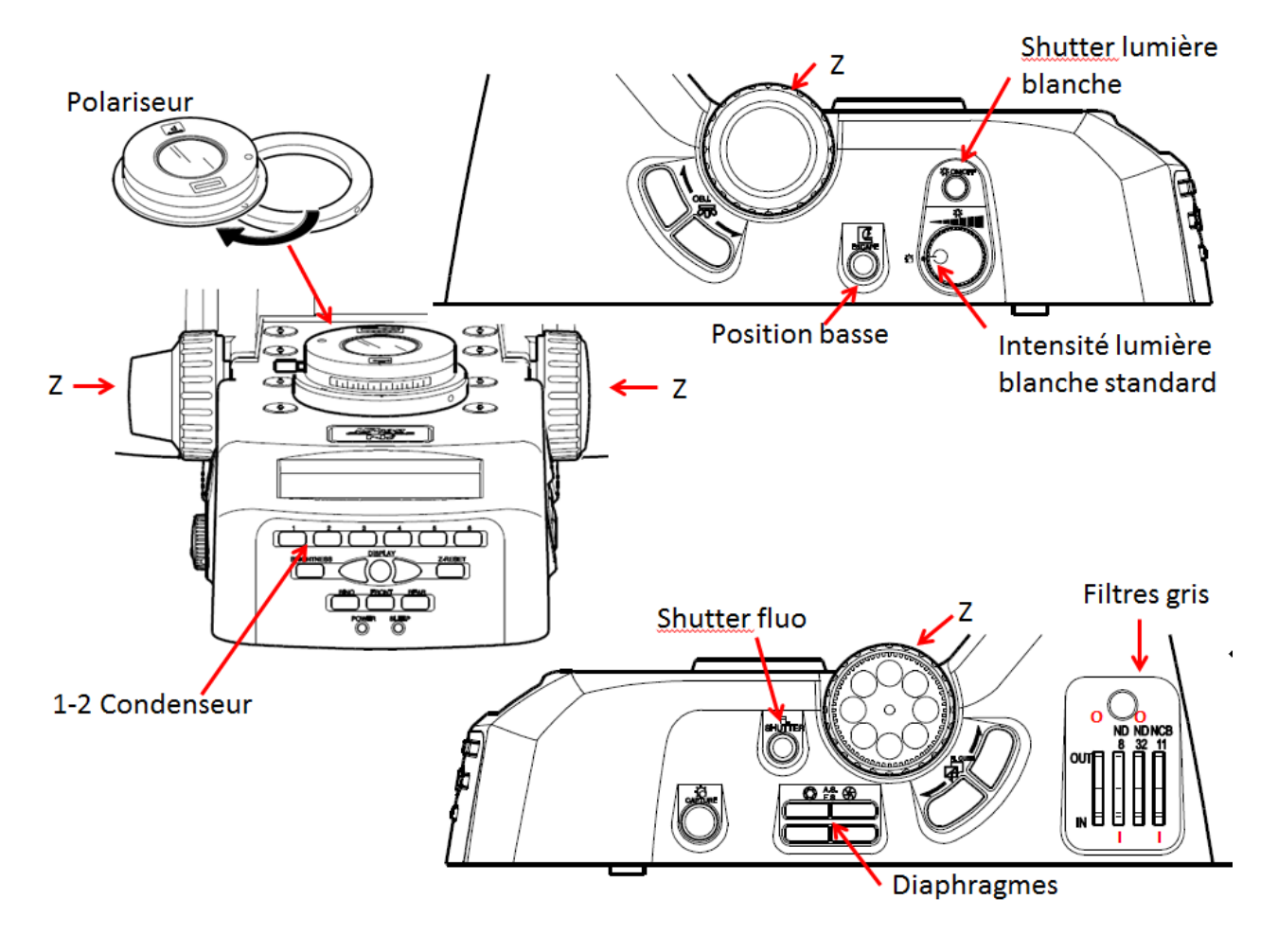

**Positionement des lames sur la platine avec les coinceurs**

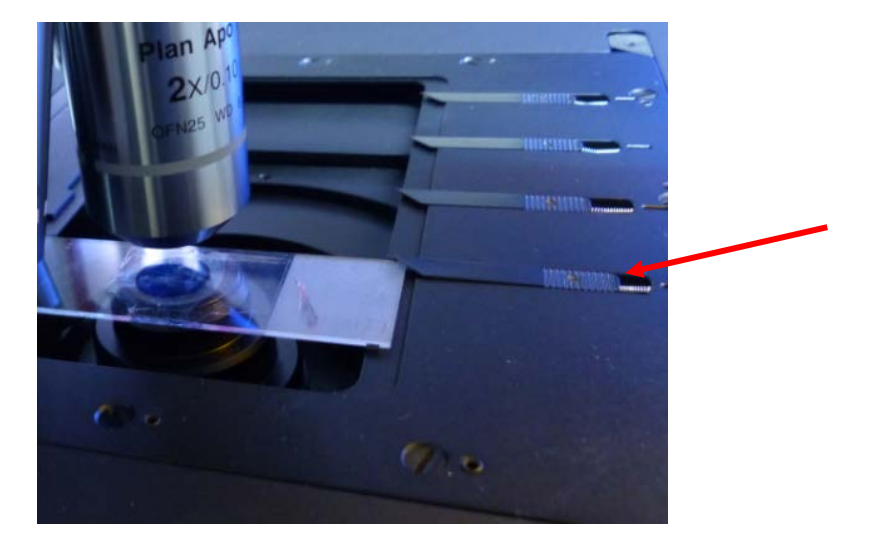

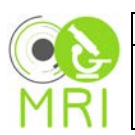

#### **Tirette oculaires – caméra 50/50**

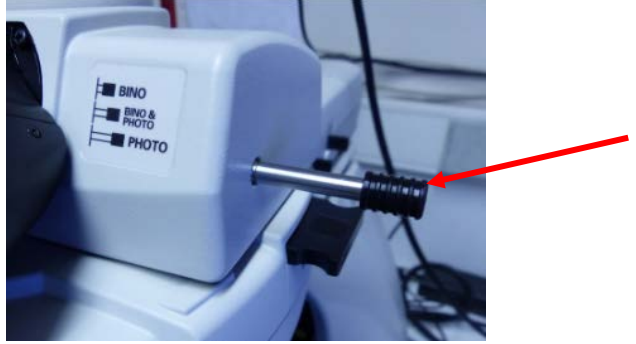

#### **La tourelle d'objectifs se tourne à la main**

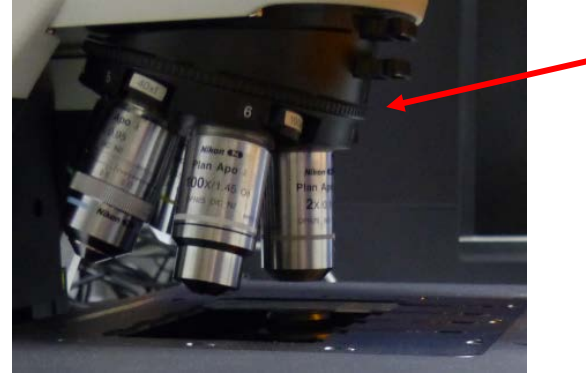

#### **Utilisation du joystick pour déplacer la platine en XY**

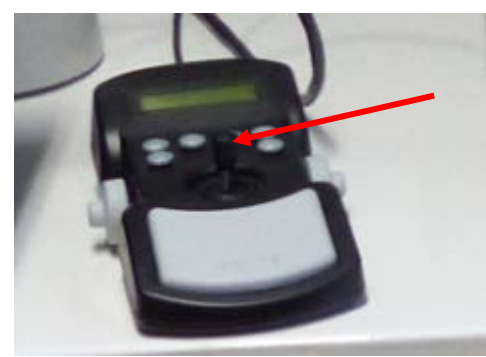

**Utilisation des molettes pour déplacer la platine en Z**

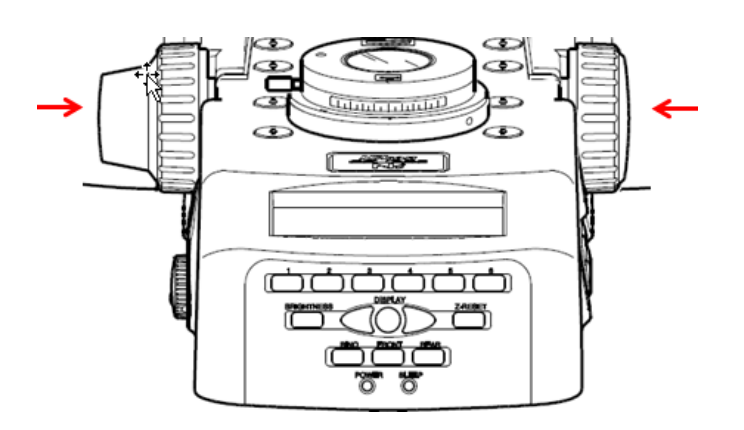

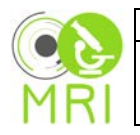

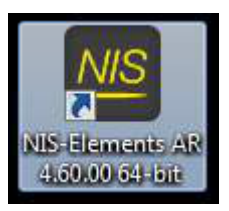

Ouvrir le logiciel NIS Elements

1 Si la lumière pour la fluo est éteinte passer l'étape CANCEL

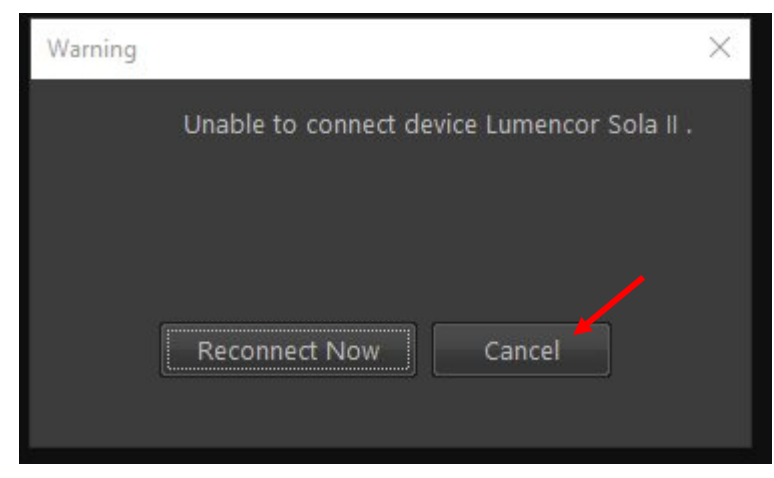

#### 2 import des configurations optiques OK

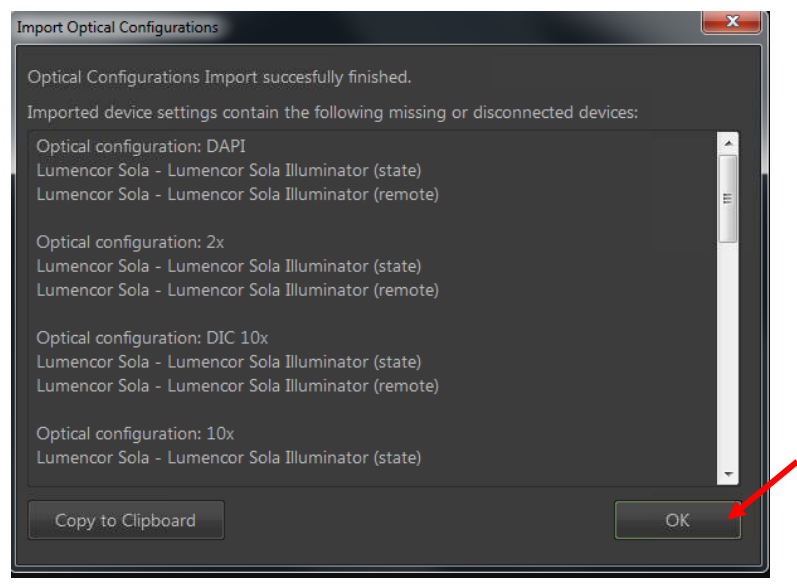

#### 3 Initilisation de la platine Escape & Init

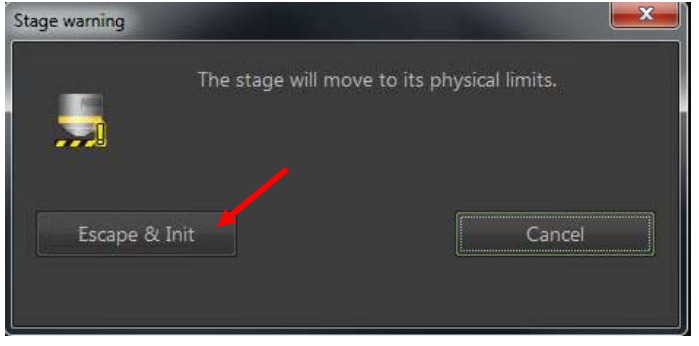

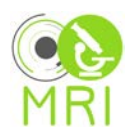

Choix du chemin optique en fonction de l'objectif ou du cube de filtres

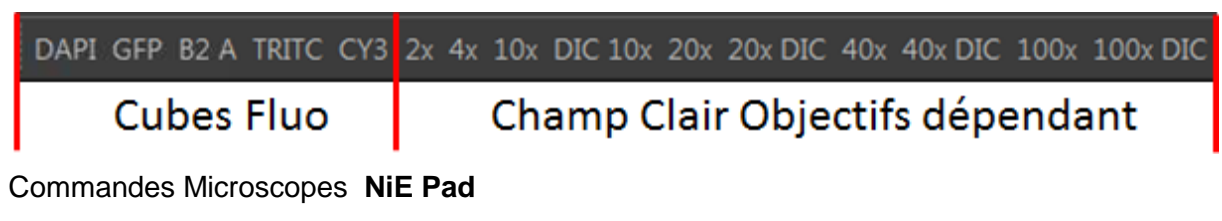

Ni-E Pad  $\times$ Color DS-Ri2 Settings × ND Acquisition Indication de l'objectif  $\overline{\mathbf{3}}$ **Escape** Descente de la platine Escape Z (pour mettre de l'huile) **Z** Drive Move by step[µm]:  $Z[µm]$ :  $\pi$  $\tau$  $\tilde{\tau}$ 852.2  $\tilde{\phantom{a}}$  $20.0$  $0.1$ Mouvements en Z Accuracy umj:  $\nabla \mid \mid \nabla \mid \mid \nabla \mid \mid \nabla$  $0.000$ Lamps Eclairage lumière blanche  $DIA$   $=$ **Shutters Shutters**  $\bullet$  FL1 **Filters**  $\mathbf{N}$ 圖 **Cubes filtres** Turret1 H N **Aperture** П  $9.1$  $[mg]$ Diaphragme d'ouverture 30.6  $2.0$ **Field Stop** 12.3  $[**m**$ Diaphragme de champs  $1.5$ 30.6 **Sleep Condenser** 7 N1 圆 Sleep Condenseur

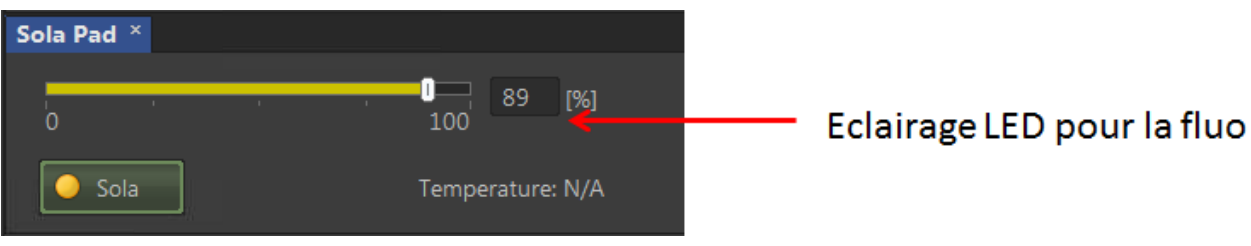

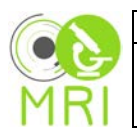

#### Commandes caméra **Color DS-Ri2 Settings**

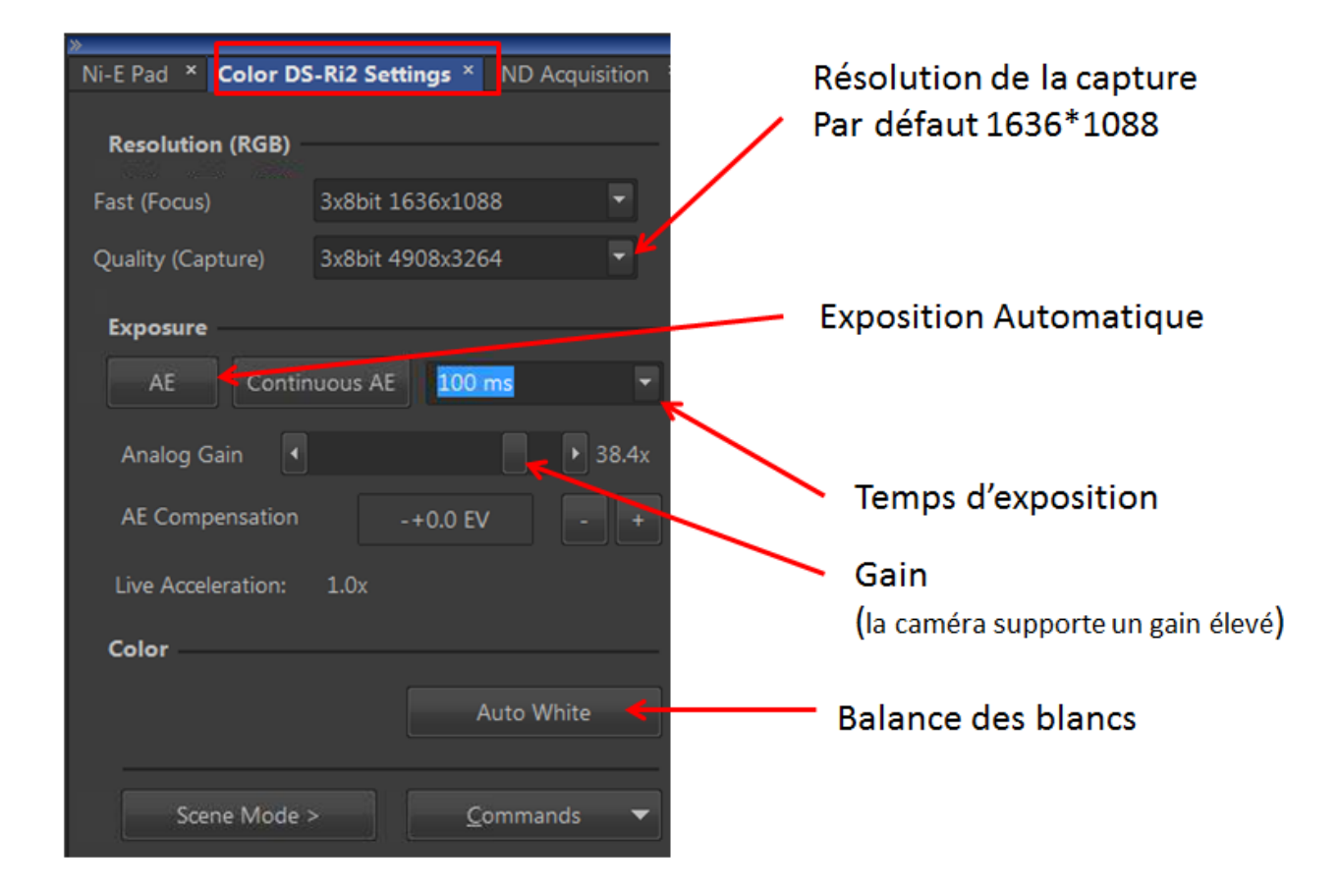

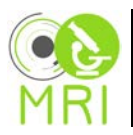

**Capture simple**

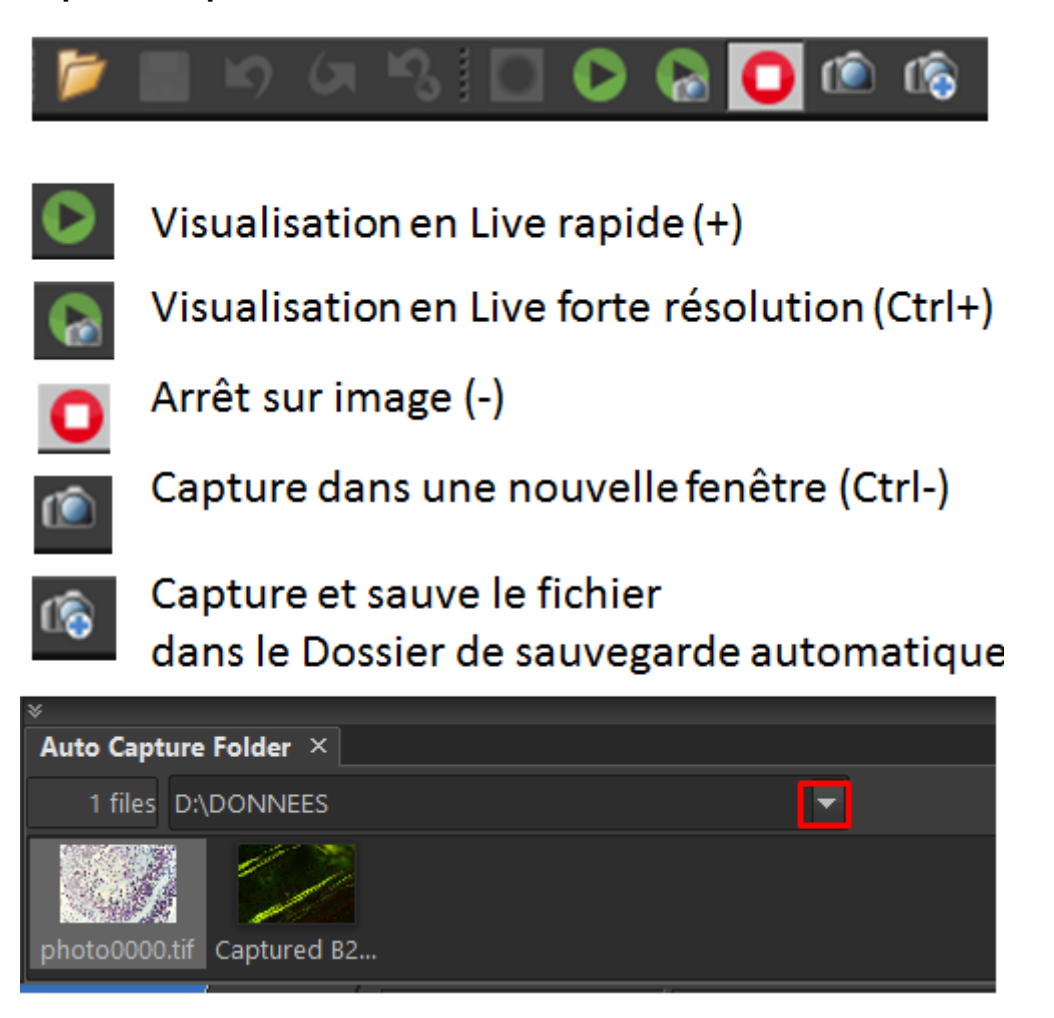

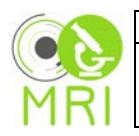

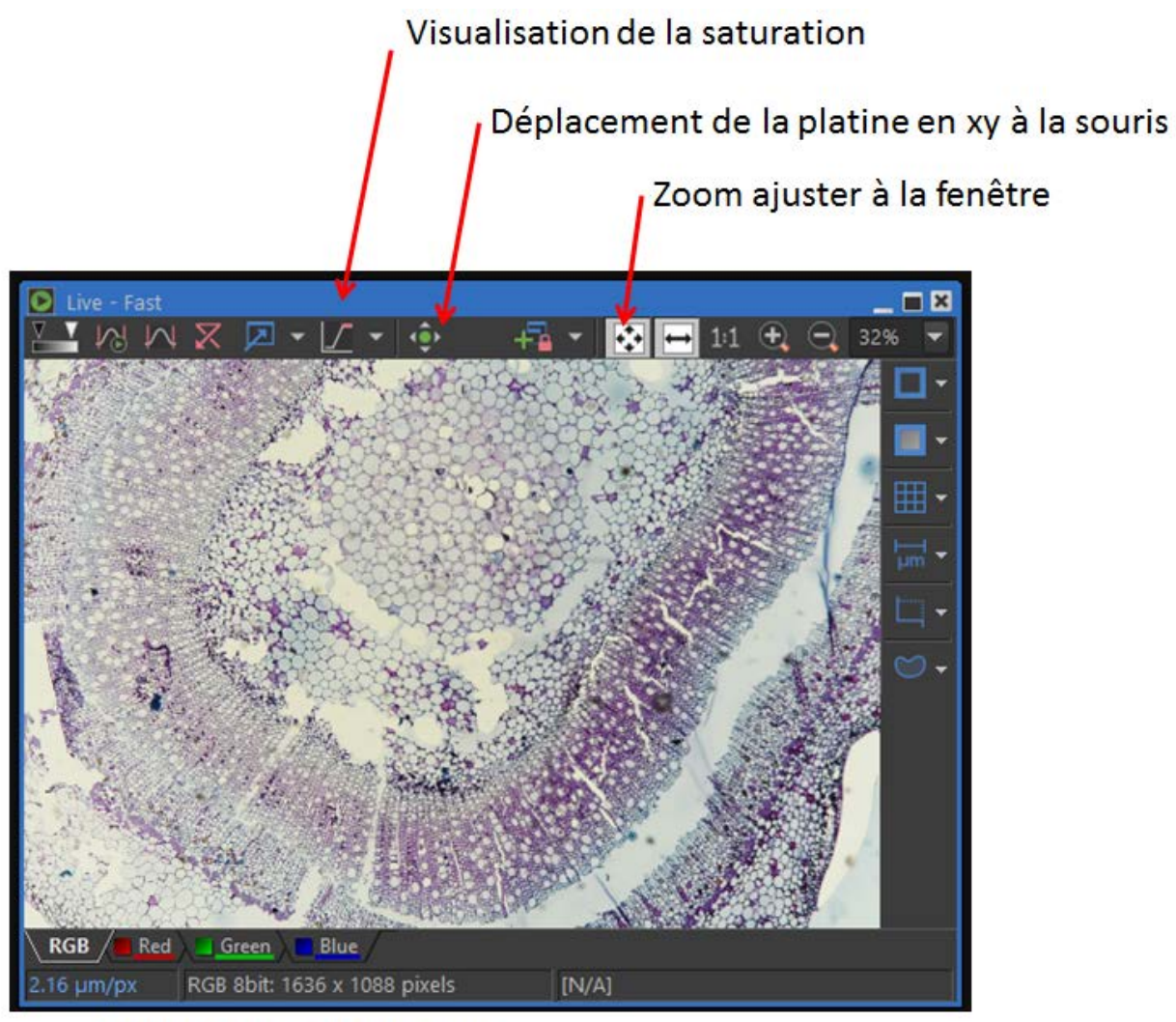

Informations sur l'image

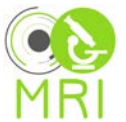

## ND acquisition

### Validation des settings en cas de point d'exclamation rouge Pour que ces paramètres soient utiliser en multi acquisition

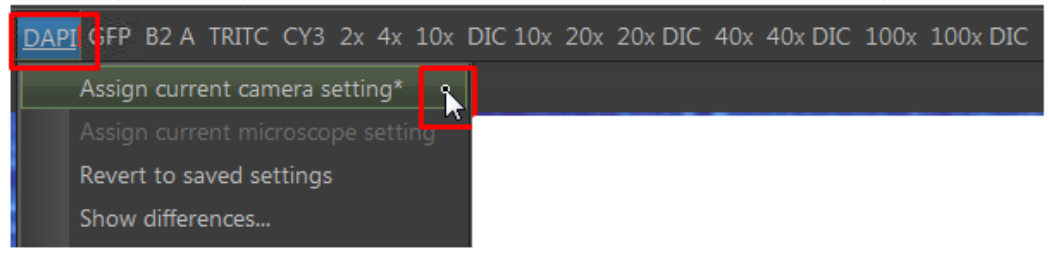

#### **Capture multicanaux ND Acquisitions λ**

Régler avant les paramètres d'acquisition pour chaque canal et valider si**!** dans la configuration optique

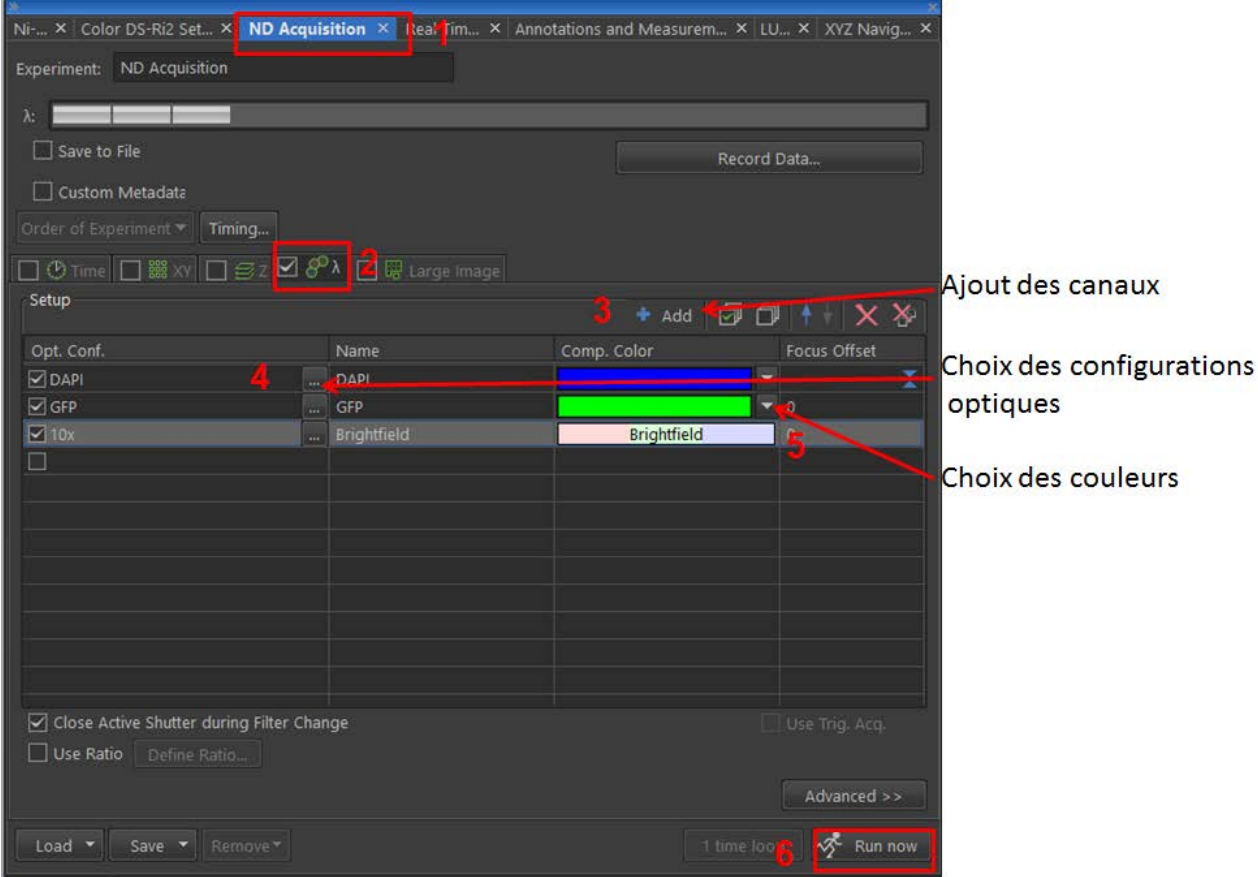

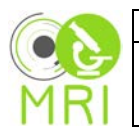

#### **Capture multipoint ND Acquisitions XY**

Régler avant les paramètres d'acquisition pour chaque canal et valider si**!** dans la configuration optique

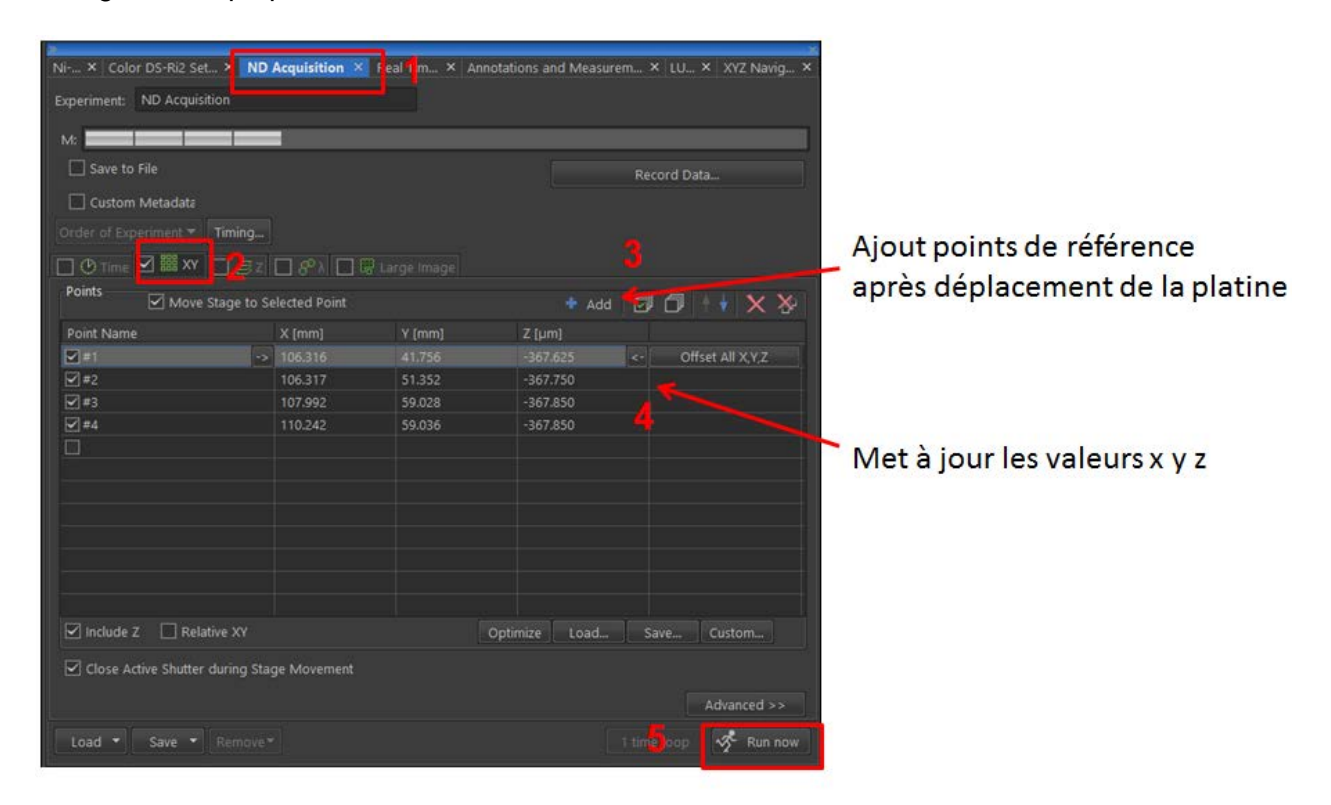

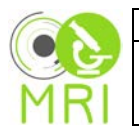

#### **Capture multiplan ND Acquisitions Z**

Régler avant les paramètres d'acquisition pour chaque canal et valider si**!** dans la configuration optique

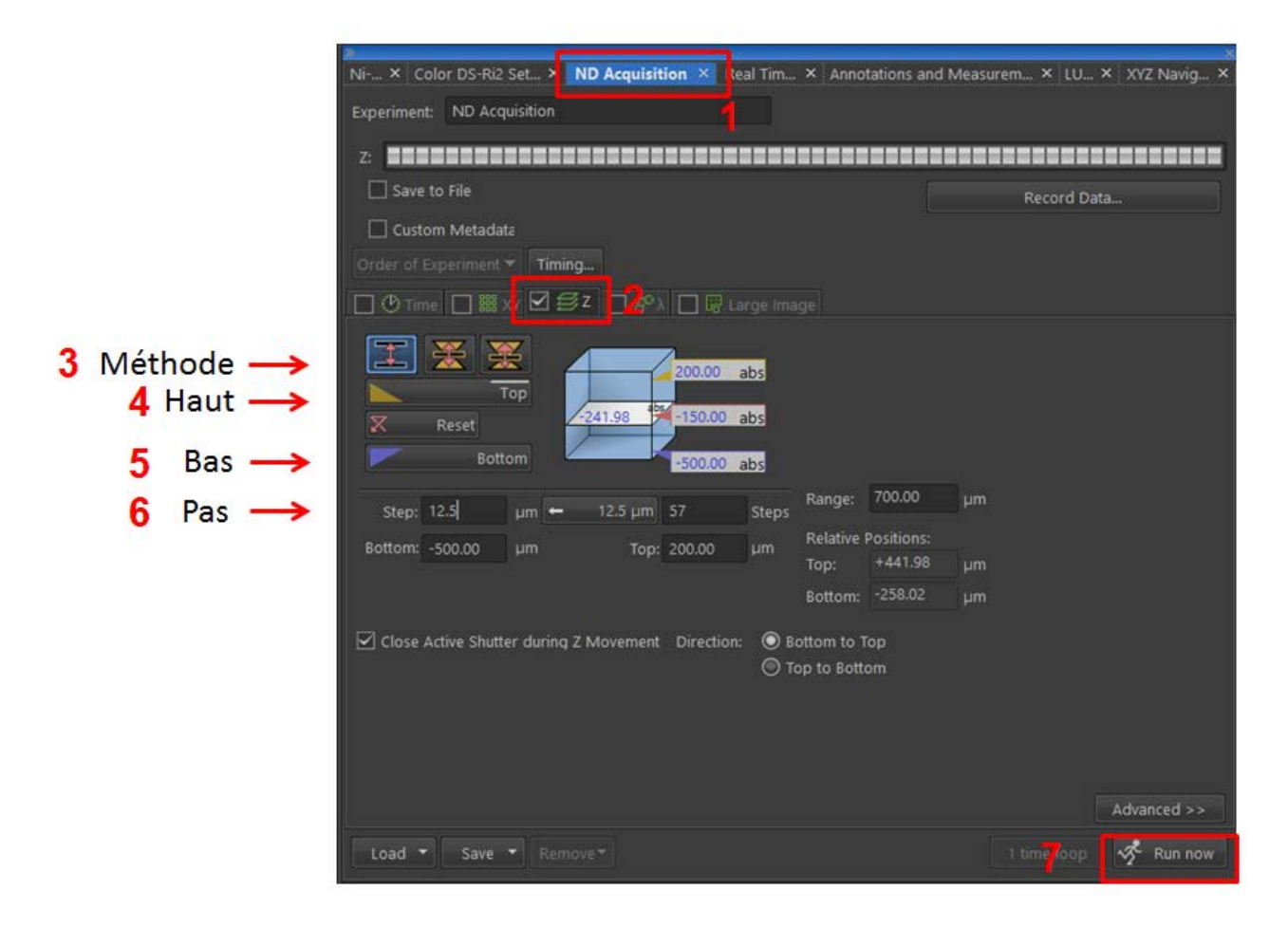

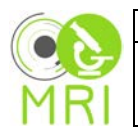

#### **Capture mosaique Scan Large Image**

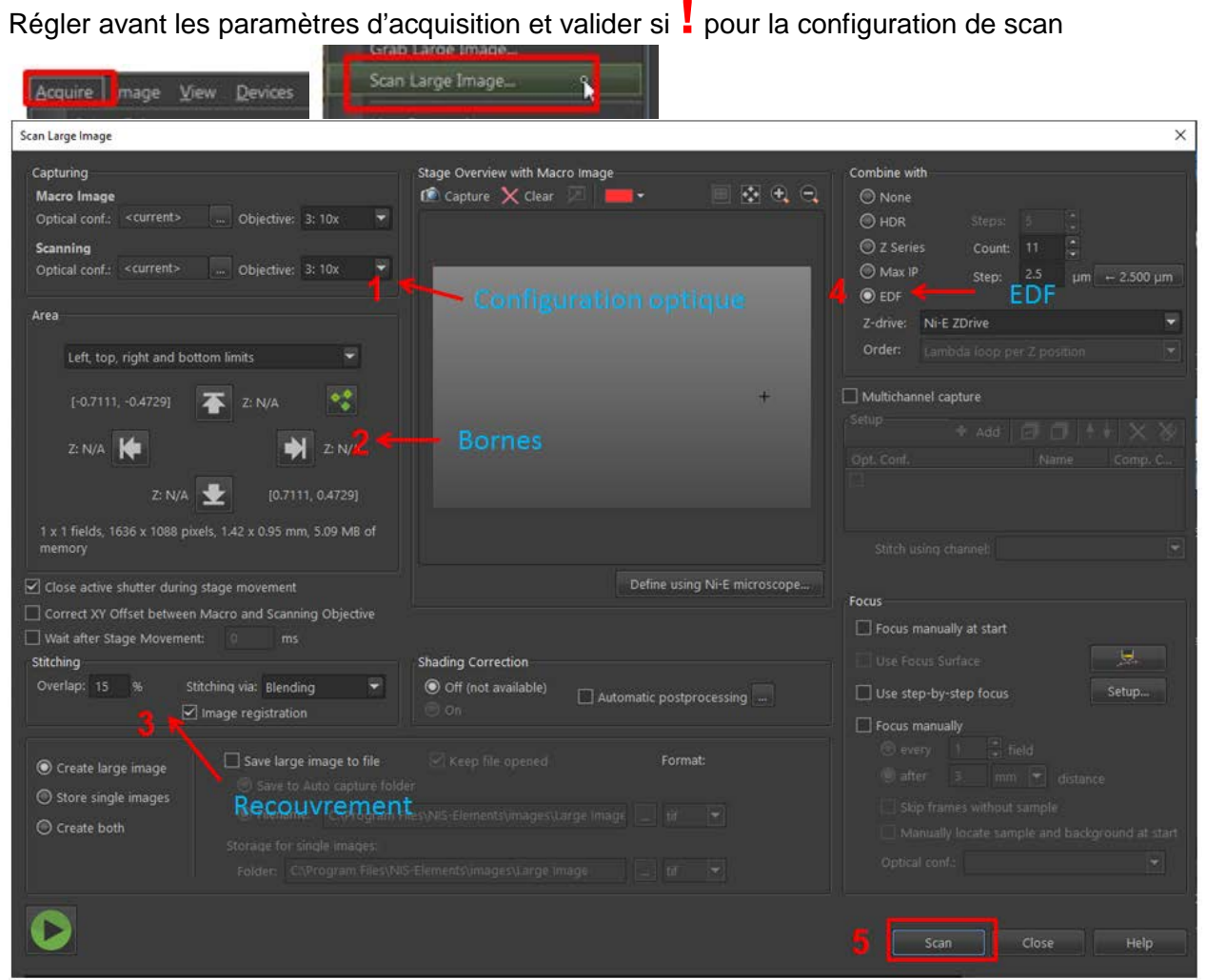

Régler les paramètres EDF ou AutoFocus pour une utilisation optionnelle en 4

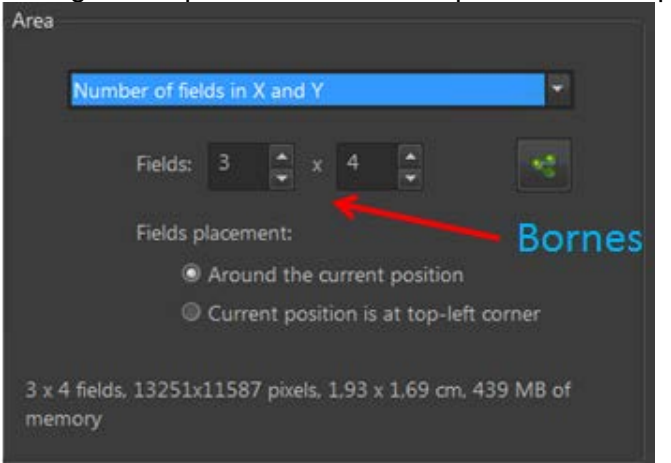

# Configuration par nombre de champs autour de la position actuelle

### Attention à ne pas dépasser la taille limite des fichiers .tif : 2Go Pixels

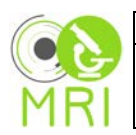

#### **Auto Focus**

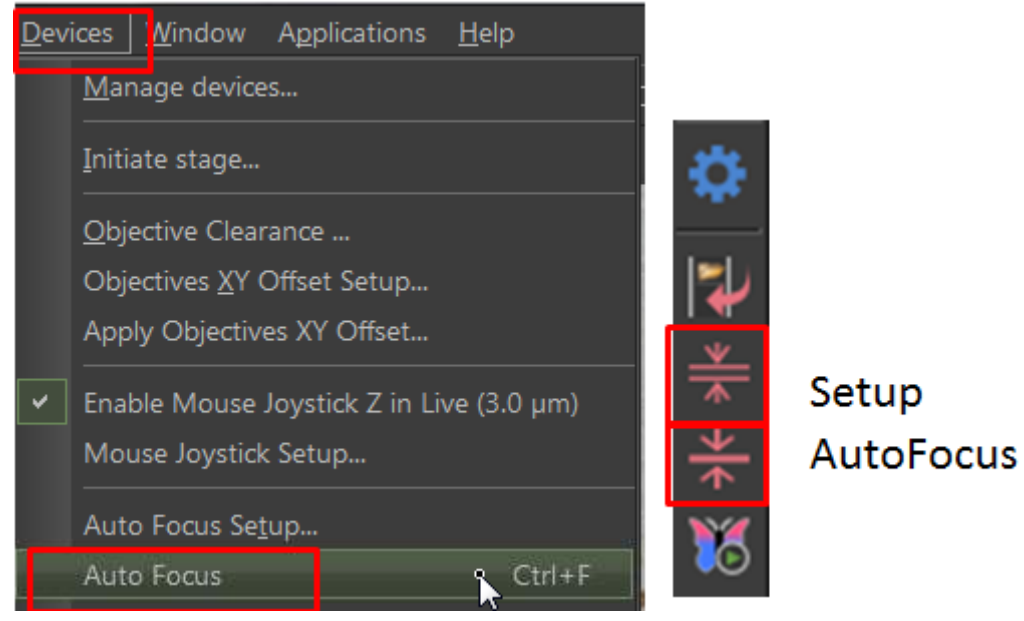

#### En continu

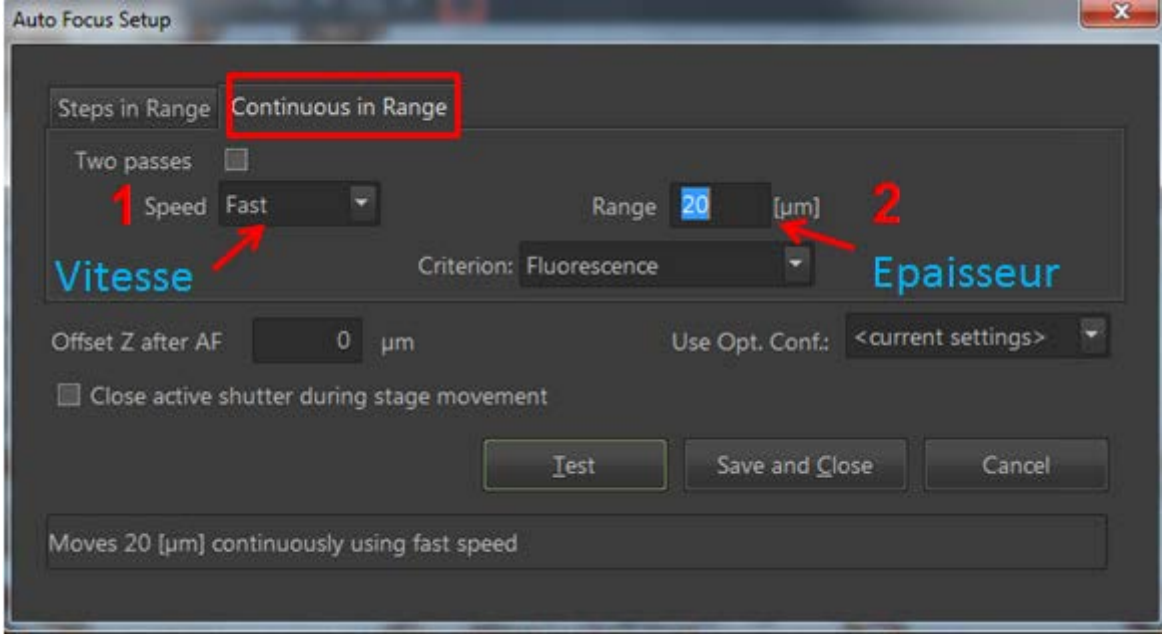

#### Appliquer l'AutoFocus (Ctrl F)

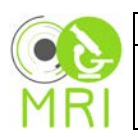

# **EDF Extended Depth of Focus**

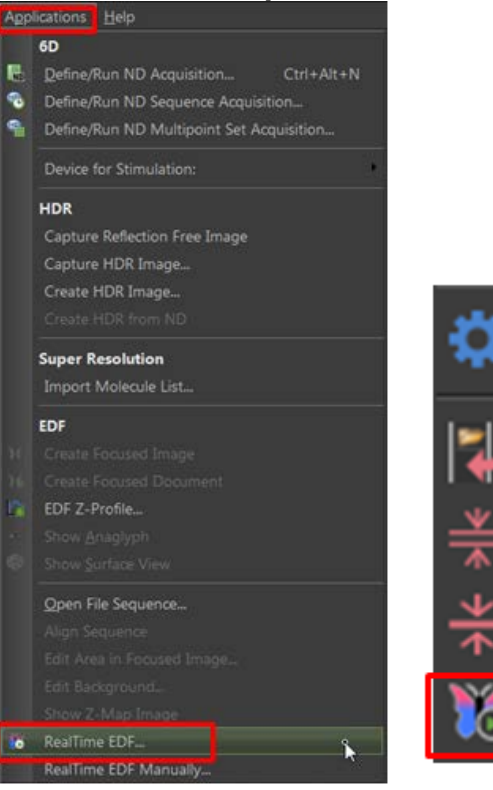

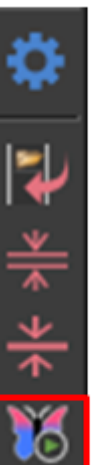

# **EDF Manuel**

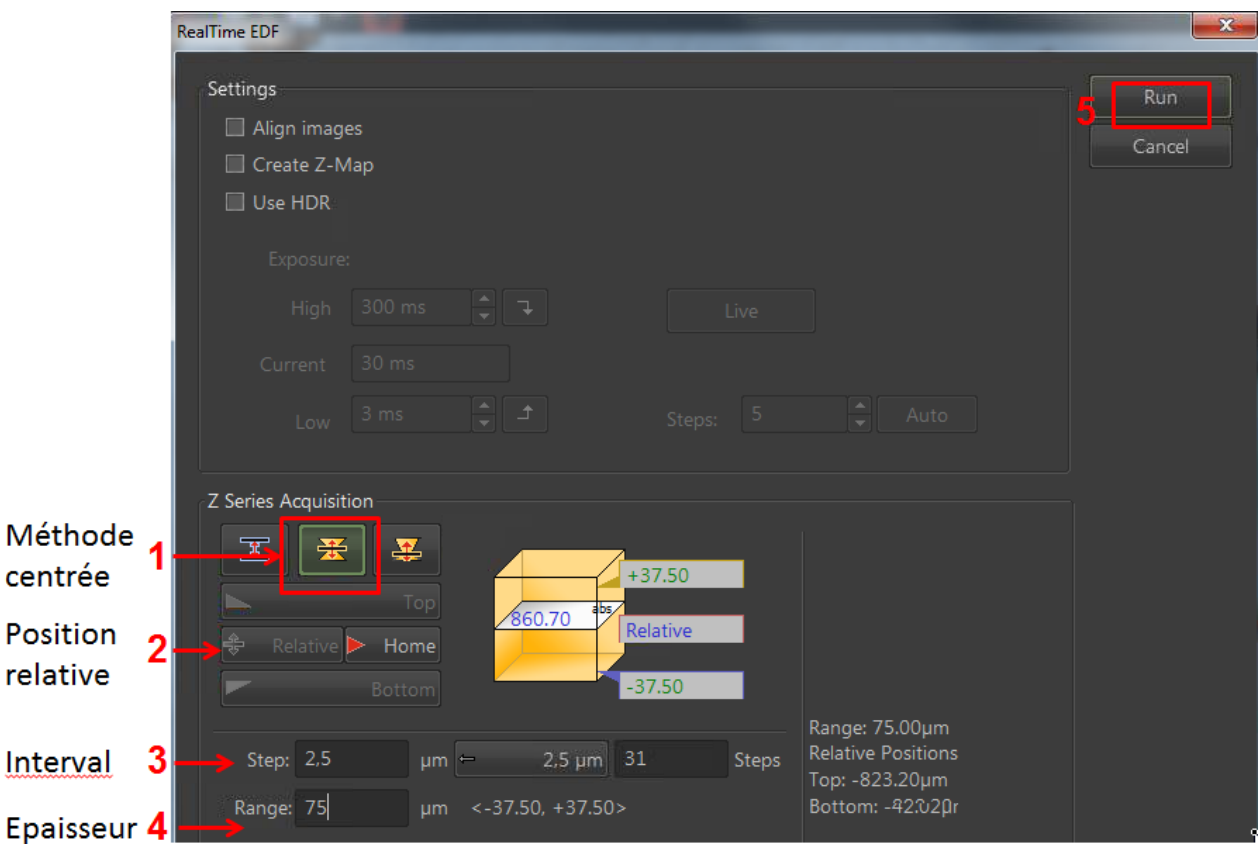

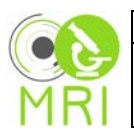

- Loupe - Plein écran - Crop 퀍 - Fermer toutes les images ᡄ ¢ 聚米卡片

Zoom sur une visualisation, plein écran

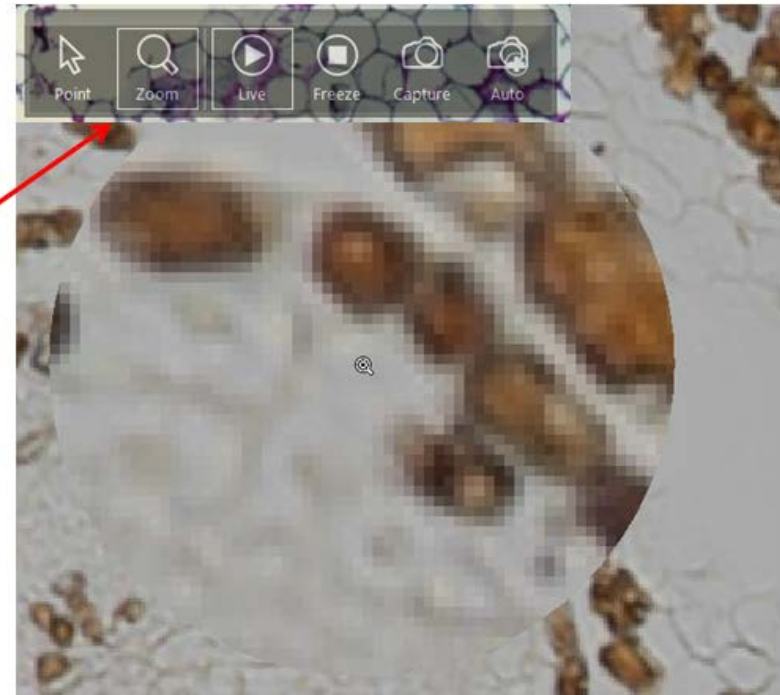

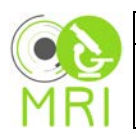

# Sauvegarde des fichiers au format .nd2

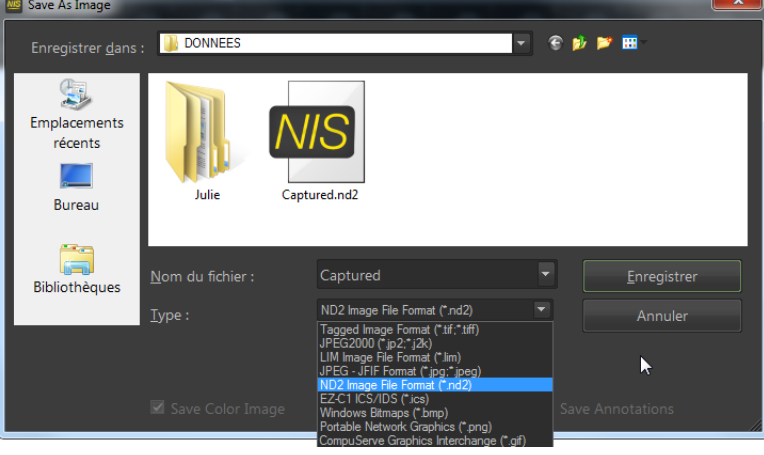

# Export par lot en fichiers tif

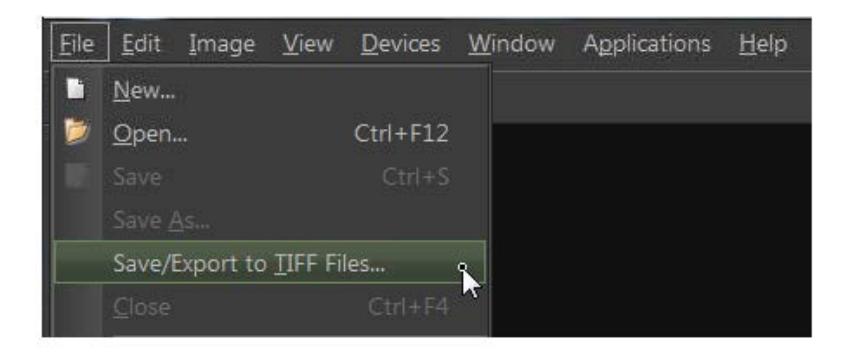

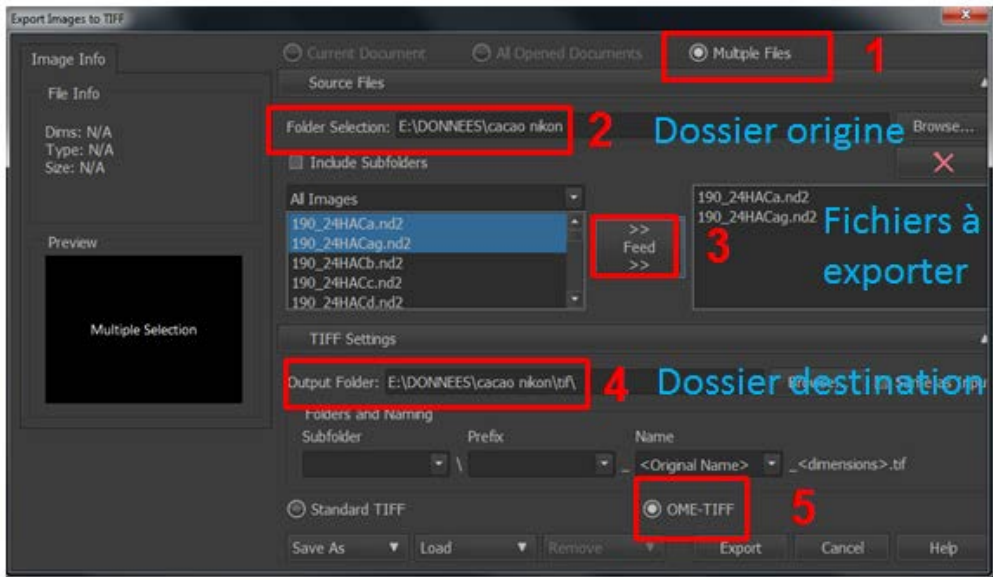

Traitement des .tif dans ImageJ avec [PHIV\\_Exportiff\\_toolset](http://phiv-applis.cirad.fr/intranet/PHIV_Exportiff_toolset.php)

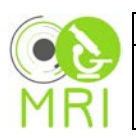

## **Arrêt des observations**

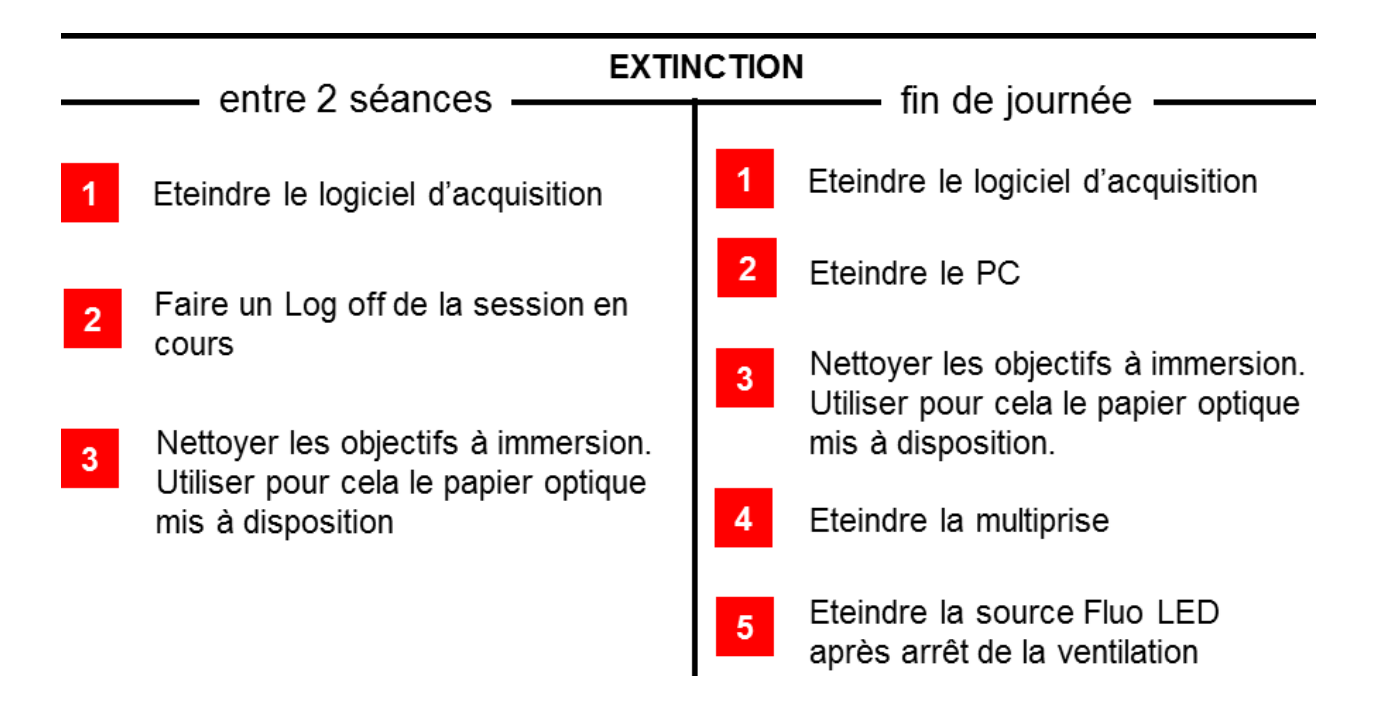

Pour tout dysfonctionnement sur ce microscope, prévenir le personnel de la plate-forme. Si personne n'est disponible, veuillez envoyer par e-mail le dysfonctionnement rencontré ou toute autre remarque.

Utiliser Faire une Remarque sur notre intranet

**[http://intranet-phiv.cirad.fr/protected/ajouter\\_remarque.php](http://intranet-phiv.cirad.fr/protected/ajouter_remarque.php)**